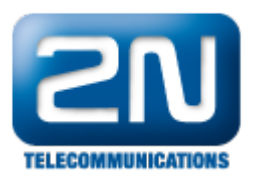

## Nahrávání hovorů - jak nahrávat označené hovory

V některých případech je potřeba nahrávat například interní/externí hovory nebo hovory, směrované určitým uživatelům. Taková možnost je ve firmware 4.0.1 a výše.

Aby všechno fungovalo, potřebujete licenci na nahrávání a pokročilý routing.

Zkusme nastavit nahrávání pouze pro odchozí hovory do GSM sítě.

1) Vytvořte komplexní router a vyberte si parametr " Označení nahrávání". Odchozí hovory směrujte na GSM Svazek:

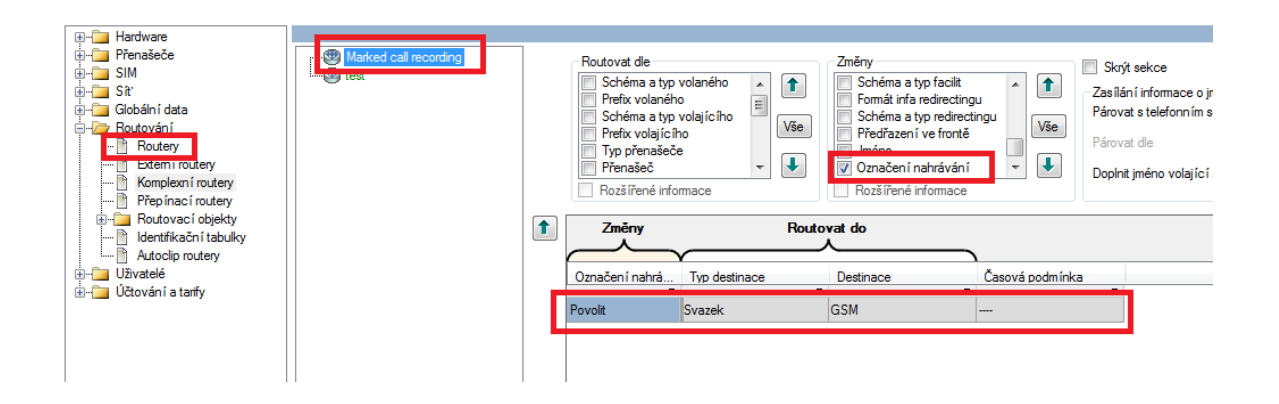

2) Nastavte routování na tento komplexní router při volání do GSM sítě. Například routování do GSM bylo nastaveno v Common routeru. V takovém případě v tomto routeru jako výchozí destinace nastavte komplexní router:

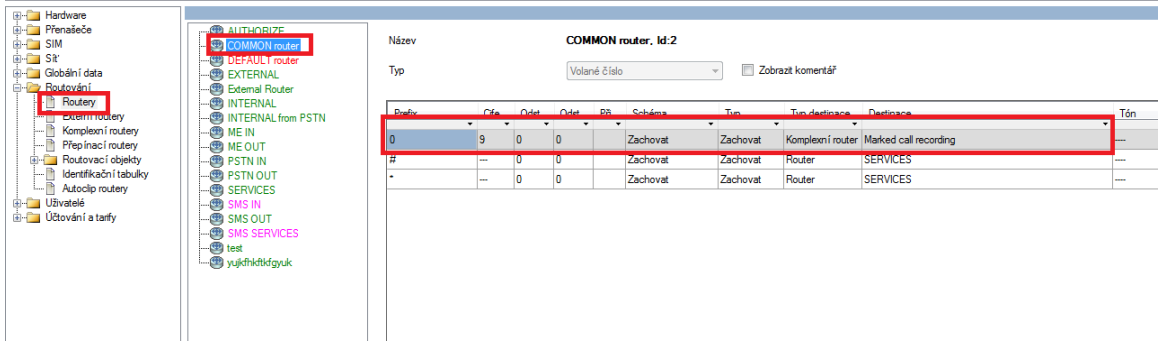

3) Jako poslední krok nastavte nahrávání na Skupině uživatelů nebo na konkretním uživateli:

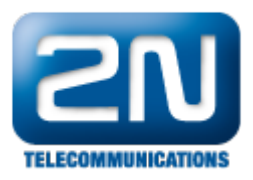

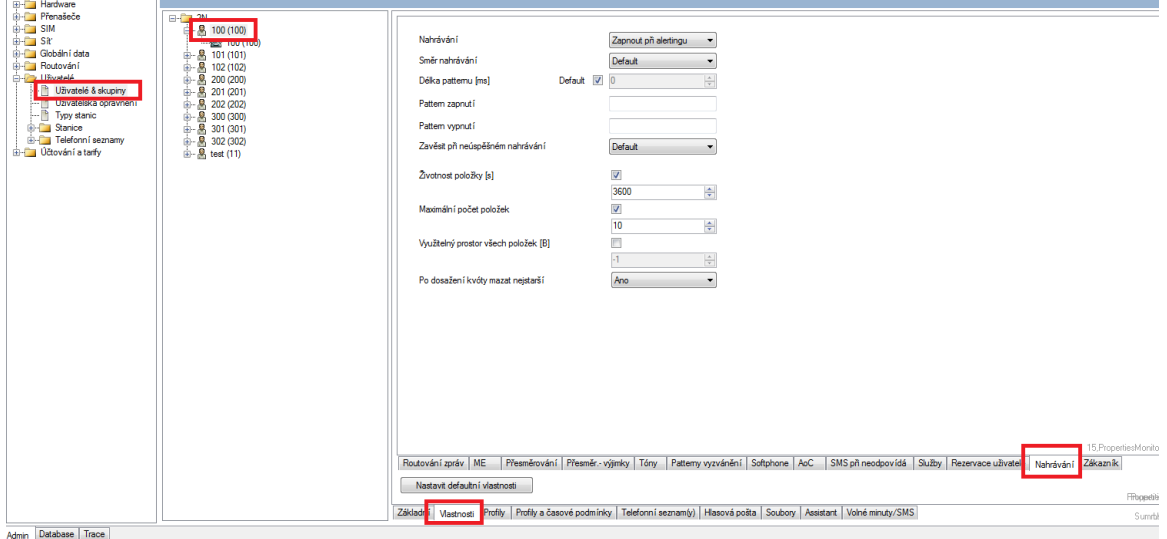

Další informace:

2N® NetStar IP (oficiální stránky 2N)

2N<sup>®</sup> NetStar (oficiální stránky 2N)

Manuály:

Podpora pro 2N<sup>®</sup> NetStar (wiki.2n.cz)